## 23.4.2.1 Klassen Color (gb.qt4 und gb.image)

Diese statische Klasse Color (gb.qt4) hat Eigenschaften, welche die System-Farben zurückgeben. Beachten Sie, dass in Gambas neben der Klasse Color (gb.qt4) auch eine Klasse Color (gb.image) existiert. Diese statische Klasse Color (gb.image) definiert Konstanten vordefinierter Farben und enthält einige nützliche Methoden, um mit Farben umzugehen. Es ist so, dass in Color (gb.image) die angesprochenen Farb-Konstanten und die nützlichen Methoden sind und in Color (gb.qt4) die Systemfarben. Die Klasse Color (gb.image) enthält Konstanten und Methoden, die nicht von bestimmten Bibliotheken abhängen. Die Konstanten liegen im RGB-Format vor. Die Methoden nutzen von Minisini geschriebene oder adaptierte Algorithmen. Die Systemfarben hingegen sind an das aktuelle System gebunden und werden vom aktuellen Toolkit bereitgestellt.

## 23.4.2.1.1 Klasse Color (gb.qt4) – Eigenschaften

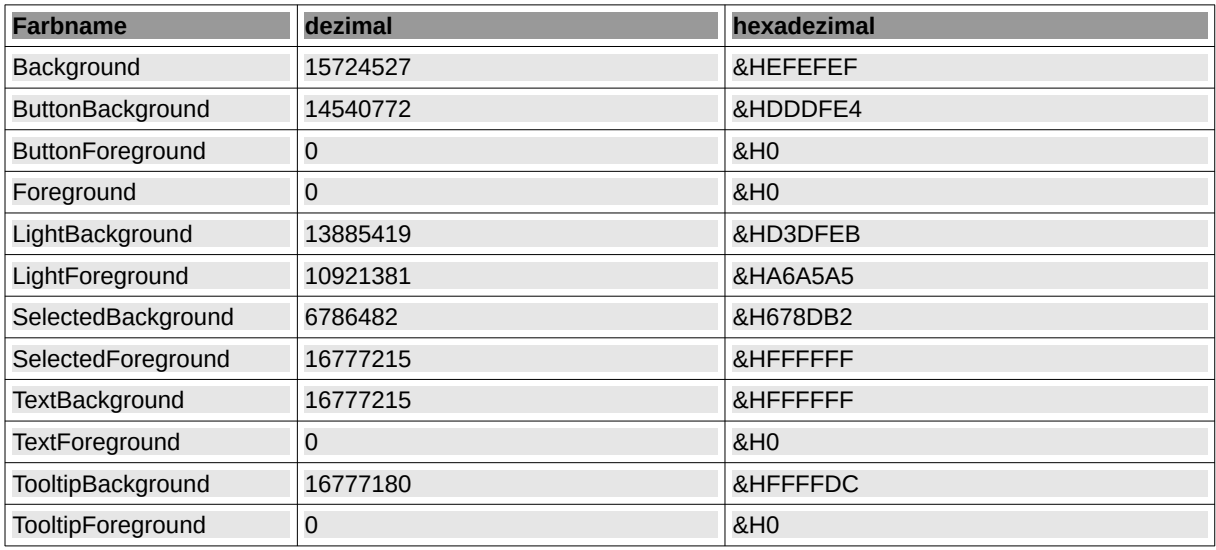

Es werden die (statischen) Eigenschaften in der folgenden Tabelle beschrieben:

Tabelle 23.4.2.1.1: Farbkonstanten Klasse Color (gb.qt4)

23.4.2.1.2 Klasse Color (gb.image) – Konstanten

Diese Klasse Color (gb.image) ist statisch und definiert diese Farb-Konstanten:

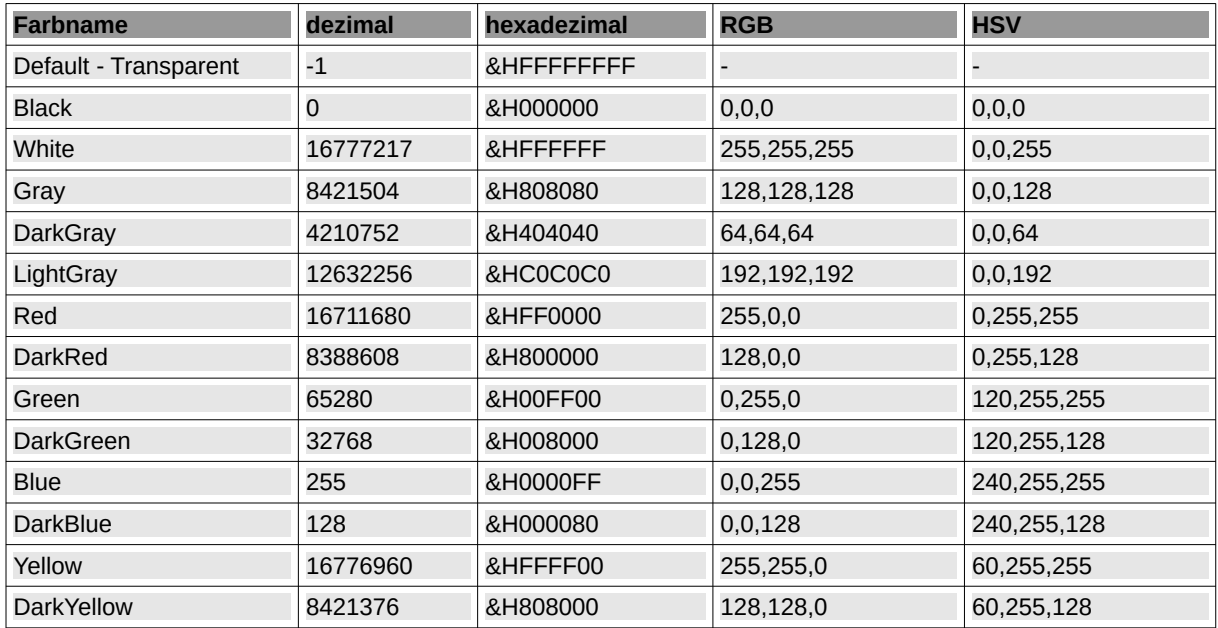

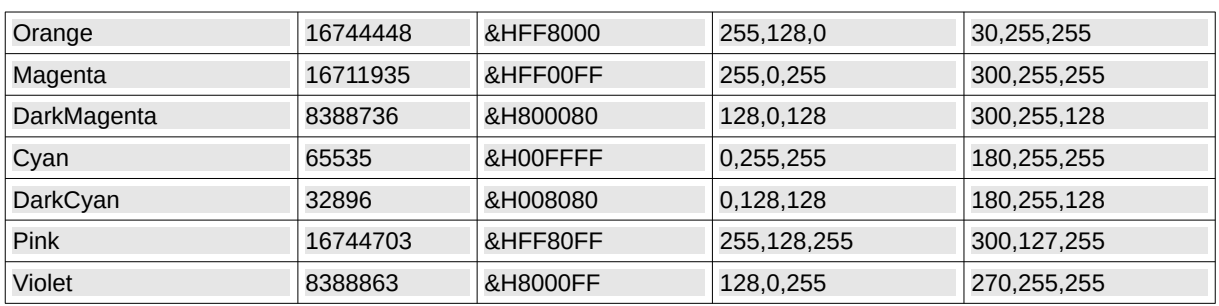

Tabelle 23.4.2.1 : Farbkonstanten der statischen Klasse Color (gb.image)

23.4.2.1.3 Klasse Color (gb.image) – Methoden

Die zahlreichen Methoden der Klasse Color (gb.image) ermöglichen dem Benutzer eine qualifizierte Arbeit mit Farben in Gambas.

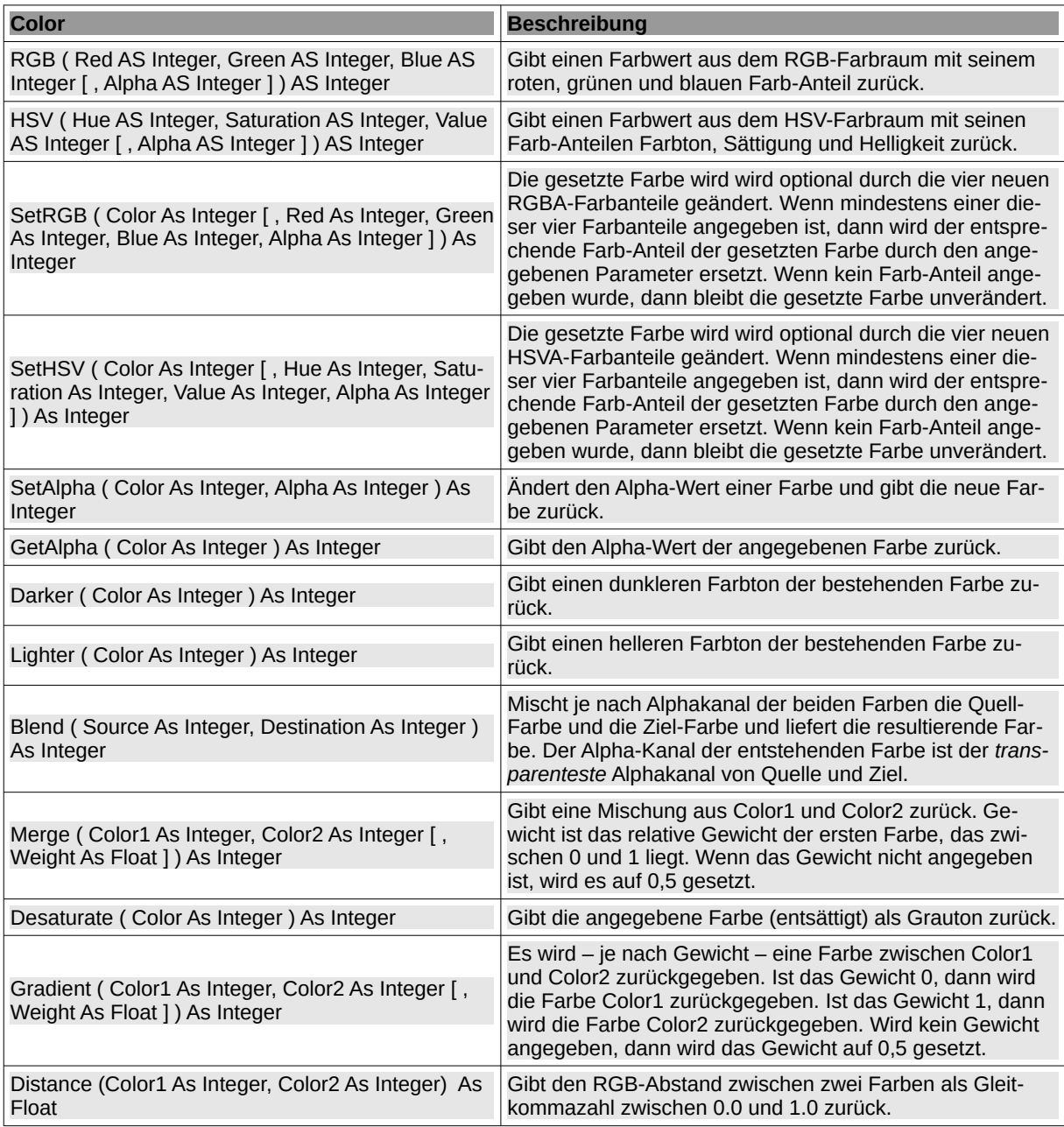

Tabelle 23.4.2.1.2: Methoden der Klasse Color (gb.image)

23.4.2.1.4 Beispiele für den Einsatz von Methoden der Klasse Color (gb.image)

Es werden in den ausgewählten Beispielen die Originalfarben und die geänderten Farben in zwei ColorButton oder drei ColorChooser angezeigt sowie der verwendete Quelltext angegeben.

```
Beispiel 1 – Color.Darker(..)
```
Public Sub btnDarker Click()

```
 Dim iSourceColor, iResultColor As Integer
    iSourceColor = ColorButton1.Color
    iResultColor = Color.Darker(iSourceColor)
    ColorButton2.Color = iResultColor
'-- ColorButton2.Color = Color.Darker(ColorButton1.Color) '-- Kurzversion
```
End

Beispiel 2 – Color.Lighter(..)

```
Public Sub btnLighter Click()
  ColorButton2.Color = Color.Lighter(ColorButton1.Color)
End
```
Beispiel 3 – Color.Desaturate(..)

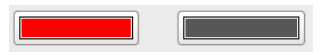

```
Public Sub btnDesaturate Click()
   ColorButton2.Color = Color.Desaturate(ColorButton1.Color)
End
```
Beispiel 4 – Color.Distance(..)

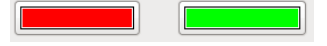

Public Sub btnDistance Click()

```
 Dim iColor1, iColor2 As Integer
 Dim fDistance As Float
 iColor1 = ColorButton1.Color
 iColor2 = ColorButton2.Color
 fDistance = Color.Distance(iColor1, iColor2)
 Print fDistance
```
End

Mit den beiden Farben Rot (Color.RGB(255,0,0)) und Grün (Color.HSV(120,255,255)) ergibt sich ein Distance-Wert von *0,70710678118655*. Ist das nicht schön! Der Autor jedenfalls ist begeistert – kann aber mit diesem Wert nichts anfangen.

Beispiel 5 – Color.Merge(..)

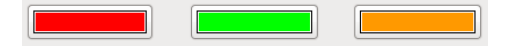

Public Sub btnMerge Click()

Dim iColor1, iColor2, iResultColor As Integer

```
 Dim fWeight As Float
'-- Weight is the relative weight of the first color, between 0 and 1.
    iColor1 = ColorButton1.Color
   fWeight = 0.3 iColor2 = ColorButton2.Color
 iResultColor = Color.Merge(iColor1, iColor2, fWeight)
'-- iResultColor = Color.Merge(iColor1, iColor2) ' ---> fWeight = 0.5 (Default)
    ColorButton3.Color = iResultColor
```
**End** 

Beispiel 6 – Color.Gradient(..)

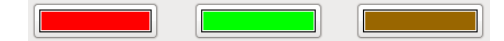

Public Sub btnGradient\_Click()

 Dim iColor1, iColor2, iResultColor As Integer Dim fWeight As Float iColor1 = ColorButton1.Color iColor2 = ColorButton2.Color '-- fWeight = 0.0 ' Sonderfall 1 '-- fWeight = 1.0 ' Sonderfall 2 fWeight =  $0.4$  iResultColor = Color.Gradient(iColor1, iColor2, fWeight) '-- iResultColor = Color.Gradient(iColor1, iColor2) ' ---> fWeight = 0.5 (Default) ColorButton3.Color = iResultColor

End

Beispiel 7 – Color.Blend(..)

Public Sub btnBlend\_Click()

```
 Dim iSourceColor, iDestinationColor, iResultColor As Integer
     iSourceColor = ColorButton1.Color
     iSourceColor = Color.SetAlpha(iSourceColor, 190)
     ColorChooser1.SelectedColor = iSourceColor
     iDestinationColor = ColorButton2.Color
     iDestinationColor = Color.SetAlpha(iDestinationColor, 90)
     ColorChooser2.SelectedColor = iDestinationColor
     iResultColor = Color.Blend(iSourceColor, iDestinationColor)
     Print Color.GetAlpha(iResultColor) 
    Alternative: Print Color[iResultColor].Alpha
     ColorChooser3.SelectedColor = iResultColor
End
```